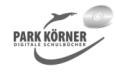

### **Prinzipien der Datenverarbeitung (Best. Nr. 4500)**

Diese Einheit ist in sechs Kapitel gegliedert:

- 1. analoge und digitale Darstellung von Signalen
- 2. Binärsystem
- 3. logische Schaltungen
- 4. das EVA-Prinzip
- 5. das Von-Neumann-Prinzip
- 6. Software

Jedes Kapitel enthält eine zusammenfassende Hinführung, detailliertes Unterrichtsmaterial, Aufgaben und Lösungen, eine Lernzielkontrolle mit Lösungen und eine zusammenfassende Folie.

Autor und Verlag wünschen viel Freude und Erfolg beim Arbeiten mit diesen Unterrichtsmaterialien.

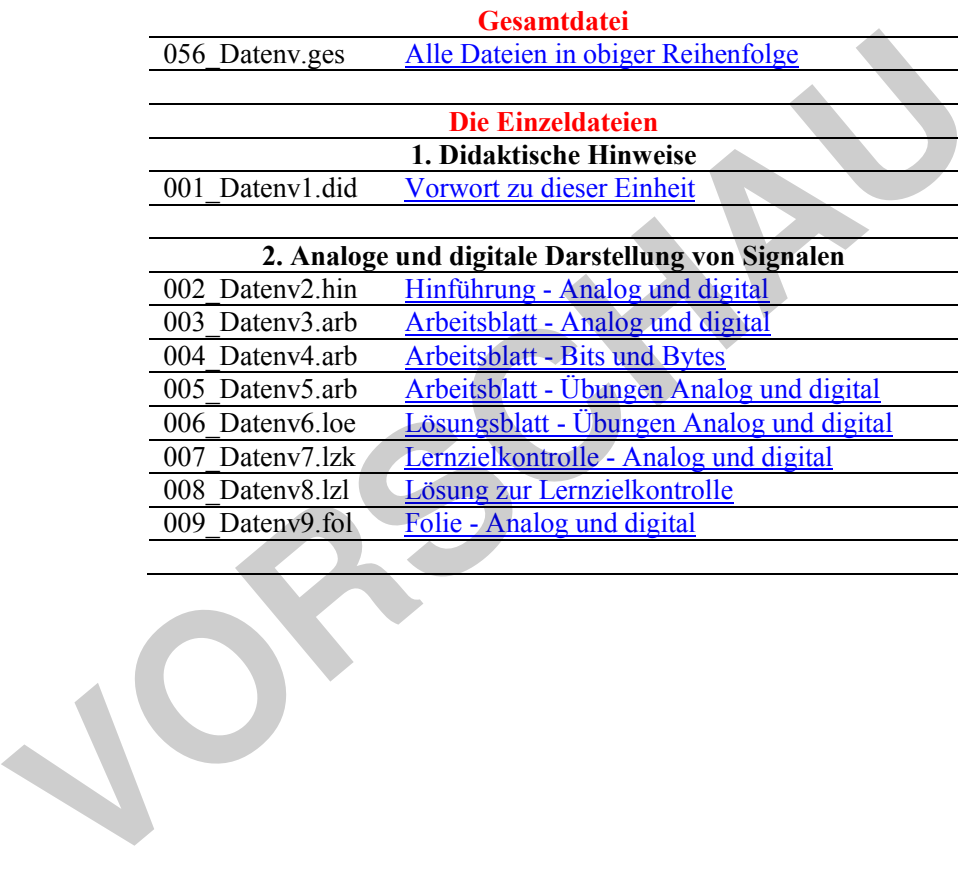

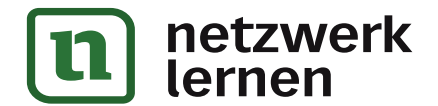

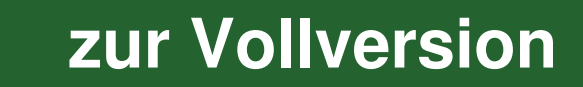

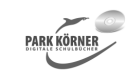

### **Informationen ... (Best. Nr. 4486)**

### **3. Binärsystem**

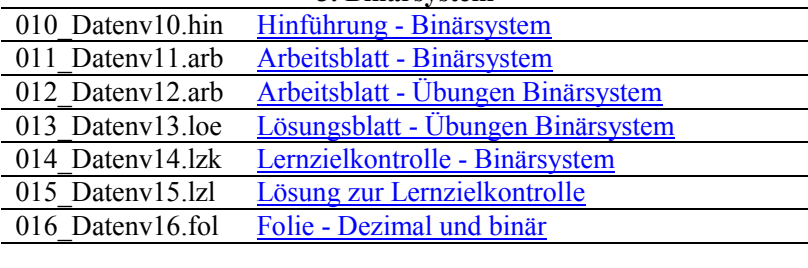

### **4. Logische Schaltungen**

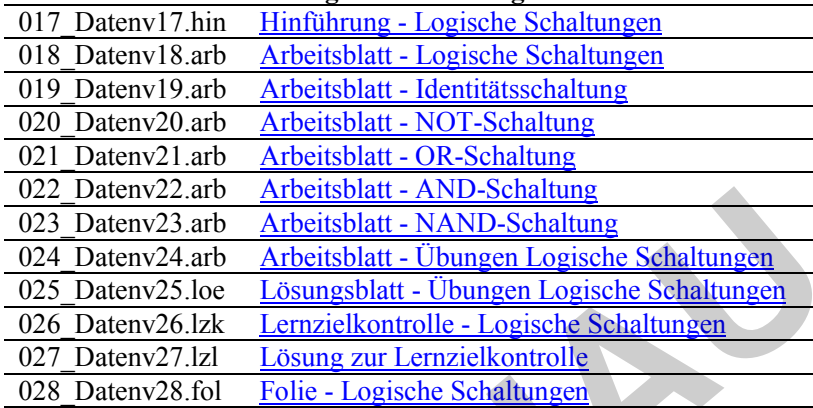

### **5. Das EVA-Prinzip**

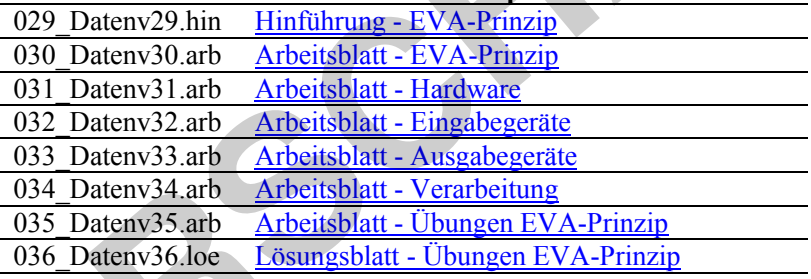

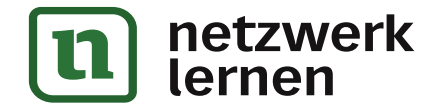

 $V$ Ors

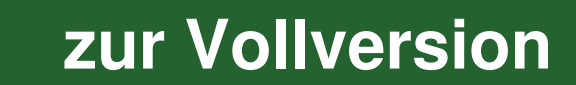

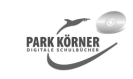

### **Informationen ... (Best. Nr. 4486)**

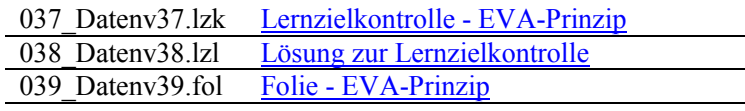

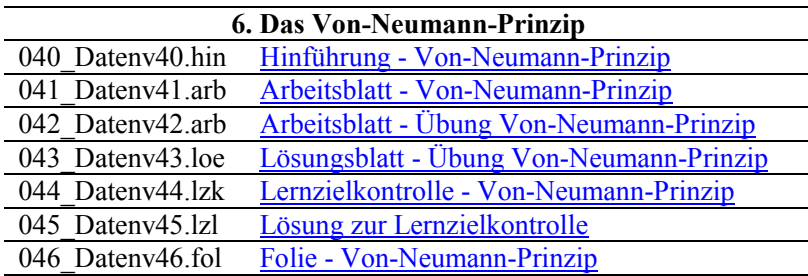

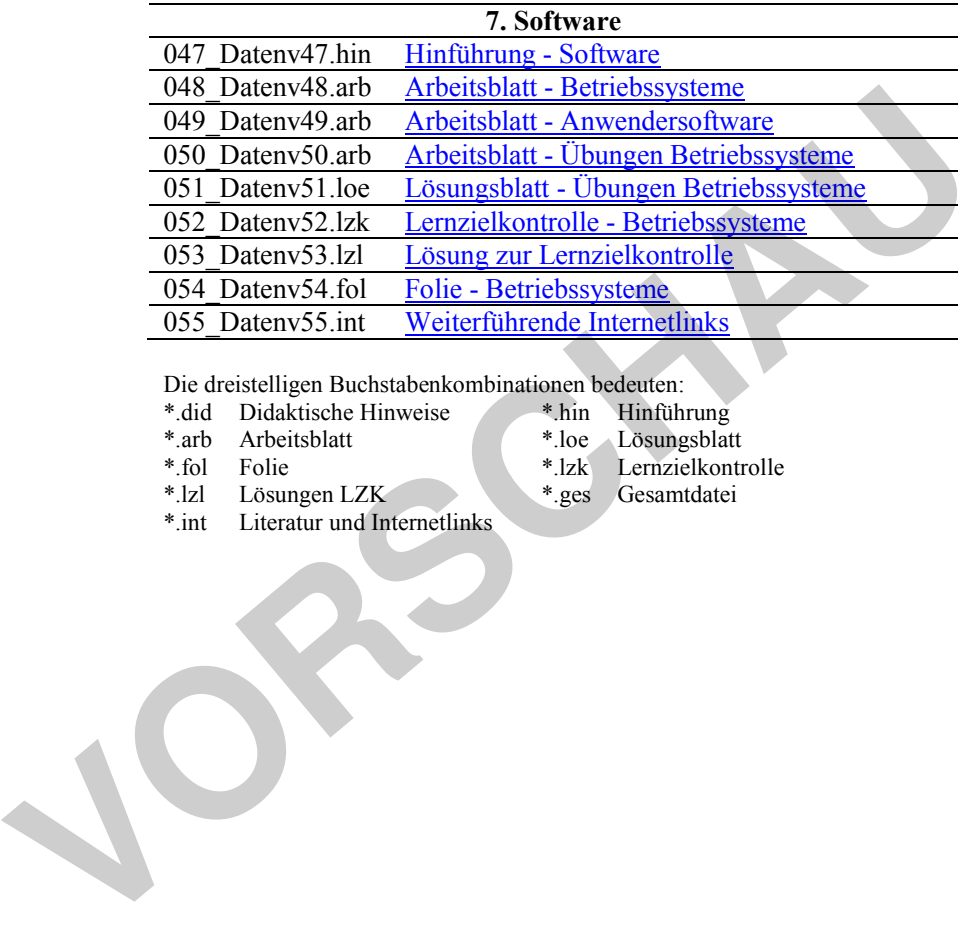

Die dreistelligen Buchstabenkombinationen bedeuten:<br>\*.did Didaktische Hinweise \*.hin Hinführung

- \*.did Didaktische Hinweise \*.hin Hinführung<br>\*.arb Arbeitsblatt \*.loe Lösungsblatt
- \*.arb Arbeitsblatt<br>\*.fol Folie
	-
- 
- \*.lzk Lernzielkontrolle<br>\*.ges Gesamtdatei

\*.lzl Lösungen LZK

\*.int Literatur und Internetlinks

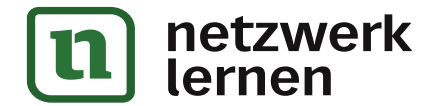

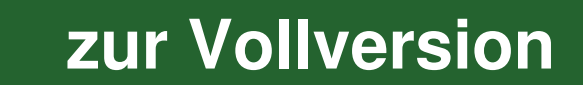

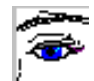

# **Unterrichtsunterlagen für den IT-Unterricht**

# **Prinzipien der Datenverarbeitung**

Die Lern- und Übungsmaterialien richten sich an Schüler, die erste Erfahrungen mit Computern und evtl. Office-Software gesammelt haben.

Das Unterrichtsmaterial ist in sechs Kapitel gegliedert:

- 1. analoge und digitale Darstellung von Signalen
- 2. Binärsystem
- 3. logische Schaltungen
- 4. das EVA-Prinzip
- 5. das Von-Neumann-Prinzip
- 6. Software

Jedes Kapitel enthält eine

- zusammenfassende Hinführung,
- $\triangleright$  detailliertes Unterrichtsmaterial,
- Aufgaben und Lösungen,
- eine Lernzielkontrolle mit Lösungen und
- $\triangleright$  eine zusammenfassende Folie.

Das erste Kapitel befasst sich mit dem Unterschied zwischen analogen und digitalen Signalen und deren gegenseitiger Umwandlung. Rechner arbeiten ausschließlich mit digitalen Signalen.

Im zweiten Kapitel werden das binäre Zahlensystem und die binäre Codierung vorgestellt. Binärzahlen stellen die Grundlage elektronischer Datenverarbeitung dar.

In Kapitel 3 werden die vier logischen Grundschaltungen vorgestellt. Die Grundschaltungen bilden die Grundlage dafür, dass ein Computer "Entscheidungen" treffen kann.

Das vierte Kapitel erläutert anhand des EVA-Prinzips, das sowohl in der Natur als auch in der Technik anwendbar ist, das grundsätzliche Funktionieren einer Computeranlage. Es werden detailliert die wichtigsten Hardwarekomponenten vorgestellt. apitel enthält eine<br>
ausammenfassende Hinführung,<br>
Letailliertes Unterrichtsmaterial,<br>
Aufgaben und Lösungen,<br>
ien Lernzielkontrolle mit Lösungen und<br>
ien zusammenfassende Folie.<br>
Le Kapitel befasst sich mit dem Unterschie

Kapitel 5 erklärt die grundsätzliche Architektur eines Rechners anhand des Von-Neumann-Prinzips. Fast alle modernen Rechner funktionieren nach den Prinzipien, die der Mathematiker John von Neumann bereits 1945 formulierte.

Im letzten Kapitel werden Computerprogramme vorgestellt mit Schwerpunkt auf den Betriebssystemen. Anhand von Windows, dem am häufigsten genutzten Betriebssystem, werden die Aufgaben eines Betriebssystems erklärt.

Autor und Verlag wünschen viel Freude und Erfolg beim Arbeiten mit diesen Unterrichtsmaterialien.

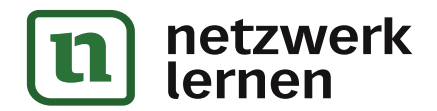

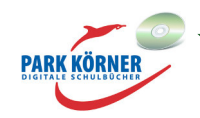

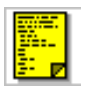

# **Analoge und digitale Darstellung von Signalen**

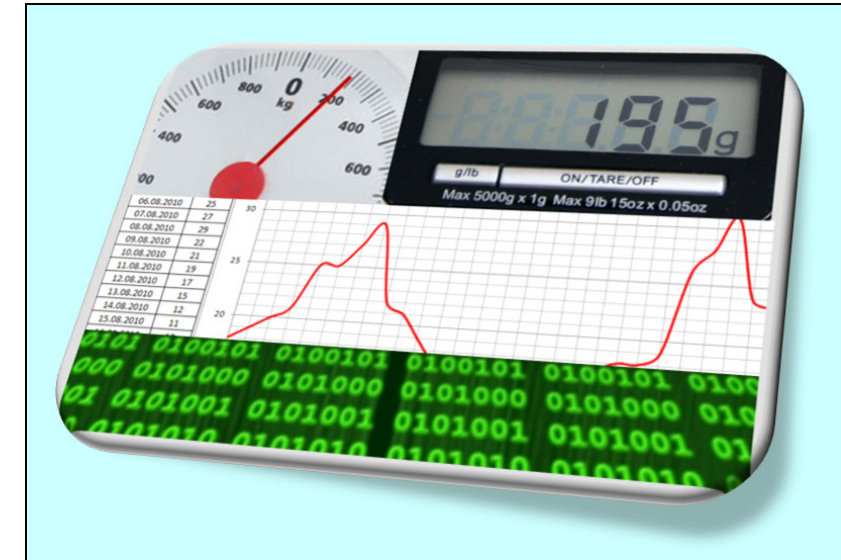

Fast alle Vorgänge, die wir in unserer Umgebung wahrnehmen, senden analoge Signale aus bzw. können als analog bezeichnet werden. Messgeräte arbeiteten in früheren Zeiten ausschließlich analog.

Analoge Signale werden heutzutage zunehmend digital dargestellt.

Je nach Anwendung ist eine der beiden Formen von Vorteil.

Digitale Signale unterscheiden sich von analogen Signalen in der

Hauptsache durch die Menge der zur Verfügung stehenden Daten und die Geschwindigkeit, die benötigt wird, die Daten darzustellen.

Oft wird die eine Signalform in die andere mehrfach umgewandelt.

Um mit einem Computer arbeiten zu können, müssen alle eingehenden Signale in digitale Form gebracht werden. Die kleinste Speichereinheit eines Computers ist das durch elektronische Schaltkreise erzeugte Bit, das zwei Zustände darstellt: Spannung ein – Spannung aus. France Maria 1910 1010101 0101001 Dio 1010101 De Translation de Menge de leide von analogen von Digitale Signale<br>
We mach die eine Signalform in die andere mehrfach umgewandelt.<br>
Neile eine Signalform in die andere mehrfac

8 Bits werden zu einem Byte zusammengefasst, das 256 Zustände darstellen kann. Byte ist die Maßeinheit für Speicher in Computern und Speichermedien.

Moderne Computer können Datenmengen im Terrabyte-Bereich speichern.

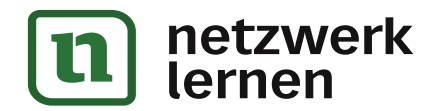

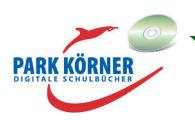

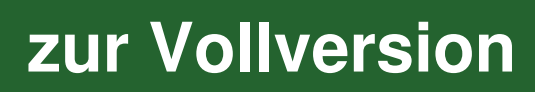

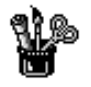

# **Analoge und digitale Darstellung von Signalen**

Viele Gegenstände unseres täglichen Gebrauchs dienen dazu, irgendwelche Daten darzustellen oder Signale zu übertragen. Meist handelt es sich um Geräte, mit denen etwas gemessen oder übertragen wird.

Solche Geräte sind zum Beispiel:

- $\triangleright$  Waagen
- Uhren
- $\triangleright$  Thermometer
- $\triangleright$  Fotoapparate
- Plattenspieler, CD-Player

Die Anzeige von Messwerten oder Übertragung von Daten oder Signalen erfolgte in früheren Zeiten in der Regel auf analoge Weise. Heutzutage werden zunehmend digitale Daten und Signale eingesetzt.

Bei einer analogen Küchenwaage z. B. wird das Gewicht des zu wiegenden Gegenstandes (z. B. eines Apfels) mit einer Feder gemessen und die Veränderung der Feder auf mechanischem Wege auf einen Zeiger übertragen. Je nach Gewicht bewegt sich der Zeiger an einer Skala entlang, auf der das Gewicht des Gegenstandes an der entsprechenden Position des Zeigers abgelesen werden kann.

Der Messwert, nämlich das Gewicht, wird analog auf der Skala angezeigt. Es können nicht nur Messwerte, die genau auf einen Skalenstrich zeigen, abgelesen werden, sondern auch solche, die zwischen zwei Skalenstrichen liegen. Der Zeiger kann im Prinzip unendlich viele Positionen entlang der Skala annehmen.

Wenn du den Apfel in die Waagschale legst, reagiert der Zeiger sofort. Du kannst das Gewicht sofort ablesen.

Bei einer digitalen Küchenwaage wird das Gewicht mit einem Drucksensor gemessen und der Messwert elektronisch mit Ziffern auf einem Display dargestellt. Auf dem Display ist festgelegt, mit welcher Genauigkeit der Apfel gewogen wird. Auf der Abbildung wird der Apfel in 1- Grammschritten gemessen. Unter dem Display ist zu lesen, dass die Waage maximal 5000 Gramm wiegen kann.

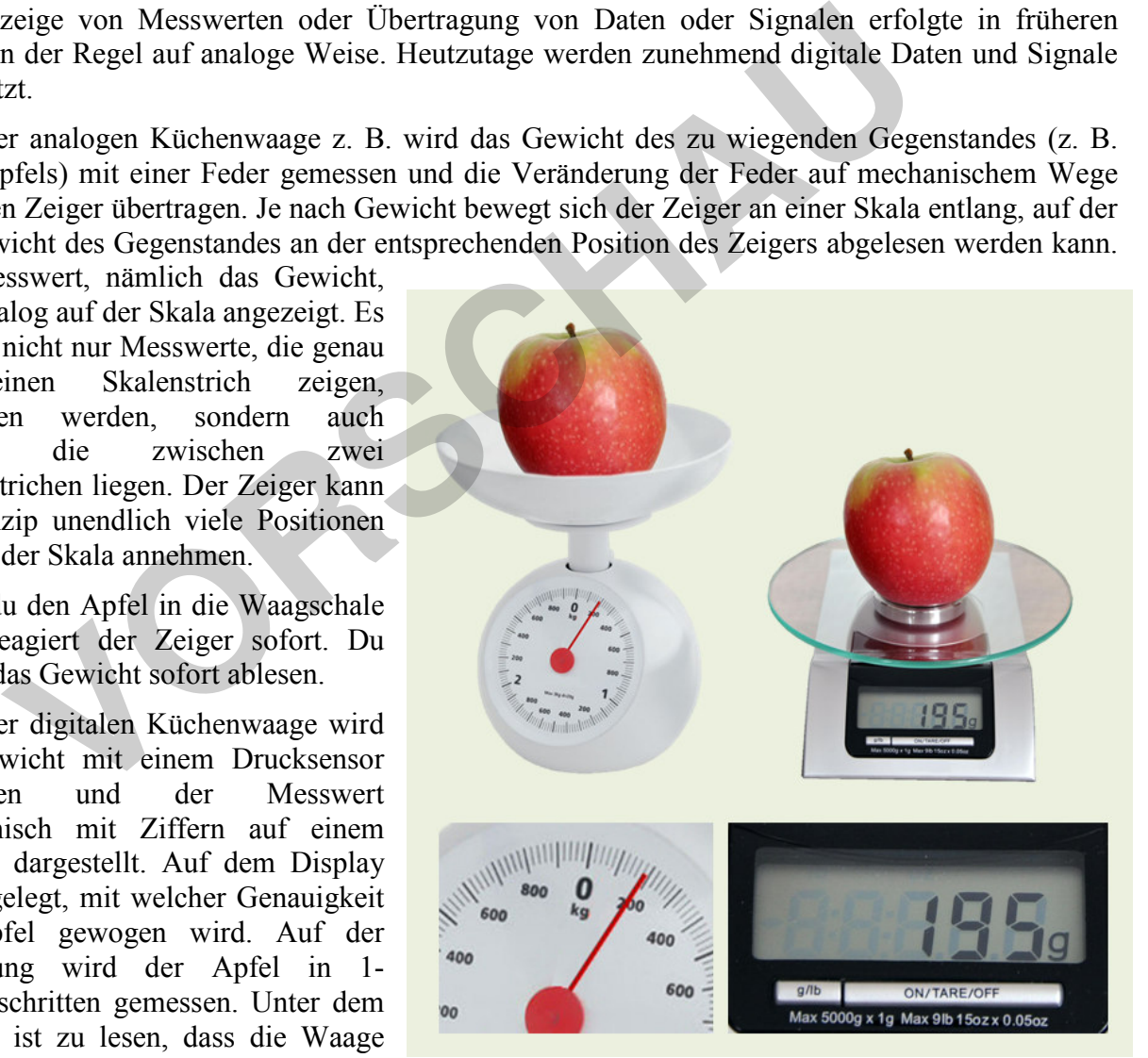

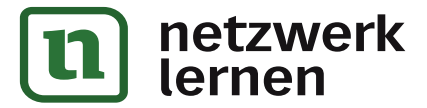

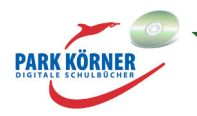

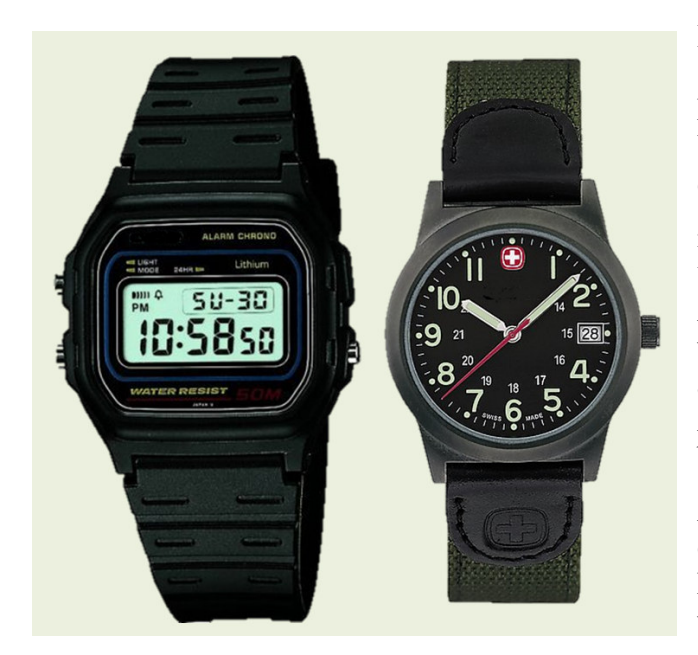

Das bedeutet, dass mit dieser Waage maximal 5000 verschiedene Messwerte angezeigt werden können. Wenn du den Apfel auf die Waagschale einer digitalen Waage legst, dauert es zunächst einen Augenblick, bis der Sensor gemessen hat und die gemessenen Daten an das Display weitergegeben hat.

Anhand des Küchenwaagen-Beispiels haben wir schon einige Unterschiede zwischen analogen und digitalen Signalen kennen gelernt. Analog kommt aus dem Griechischen und bedeutet so viel wie ähnlich, gleichartig.

Analoge Signale sind unendlich viele Werte in einem vorgegebenen Bereich. Sie weisen meist keine Verzögerung auf, wenn sie angezeigt werden.

Das Wort "digital" kommt aus dem Lateinischen und heißt "mit dem Finger" (So zählen manche auch heute noch.) oder eben ziffernmäßig. Digital bedeutet: in ein Zahlenraster gebracht. Digitale Daten werden immer in Zahlen angegeben. Digitale Signale werden häufig mit merkbarer zeitlicher Verzögerung angezeigt.

Digitale Signale sind genau definierte Zustände, bei unserer Küchenwaage die 5000 Zustände 1 bis 5000 Gramm.

### **Beispiele für digitale/analoge Geräte**

Bei der abgebildeten digitalen Armbanduhr sind die Zeitintervalle, die gezeigt werden, genau festgelegt: 24 Stunden, 60 Minuten und 60 Sekunden. Die Zeiger auf der analogen Armbanduhr können genaugenommen unendlich viele Positionen auf dem Ziffernblatt einnehmen. einem vorgegebenen Bereich. Steine Verzögerung auf, wenn werden immer in Zahlen aus dem Lateinischen und heißt "mit dem Finger" (Soute noch.) oder eben ziffernmäßig. Digital bedeutet: in ein Zahlenraster gereden immer in Z

Ein analoges Fieberthermometer besteht aus einer mit gefärbtem Alkohol gefüllten Glasröhre. Der Alkohol dehnt sich bei Temperaturerhöhung aus, das heißt, der Flüssigkeitsspiegel bzw. die Flüssigkeitssäule im Thermometer steigt an. An einer Zahlenskala kannst du ablesen, welcher Temperatur zwischen 34 und 42 °C der Pegel entspricht. Es gibt praktisch unendlich viele Temperaturen in diesem Messbereich. Genauso viele Flüssigkeitsstände gibt es in der Glasröhre. Die Temperatur der Flüssigkeit im Thermometer steigt kontinuierlich lückenlos an und liefert daher unendlich viele Werte.

Ein digitales Fieberthermometer zeigt die Körpertemperatur in exakt 0,1- Grad-Schritten an. Es kann also nur 80 unterschiedliche Temperaturen messen bzw. auf dem Display zeigen.

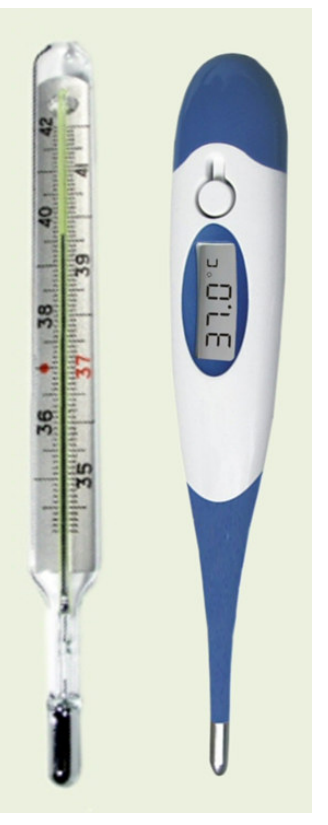

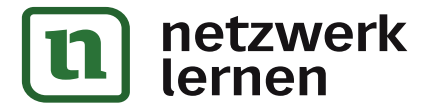

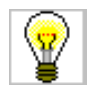

# **Analoge und digitale Darstellung von Signalen**

## **Aufgaben**

### **1. Aufgabe: analoge und digitale Geräte**

Finde mindestens ein weiteres Gerät, das früher mit analoger Technik funktionierte und inzwischen auch als digitales Gerät existiert. Benutze eine Internetsuchmaschine für die Aufgabe und finde von dem Gerät je ein Foto.

### Digitales und analoges Barometer.

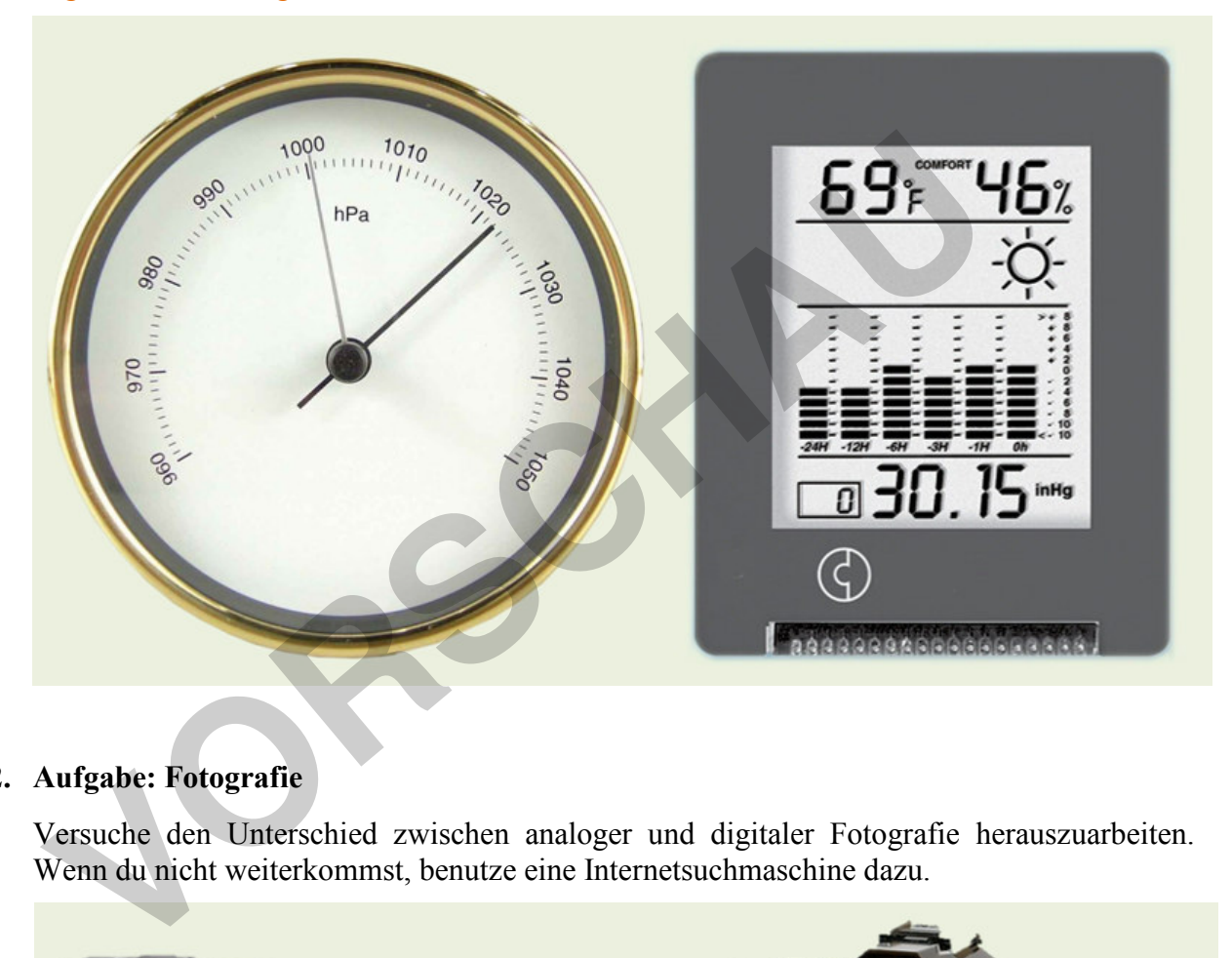

### **2. Aufgabe: Fotografie**

Versuche den Unterschied zwischen analoger und digitaler Fotografie herauszuarbeiten. Wenn du nicht weiterkommst, benutze eine Internetsuchmaschine dazu.

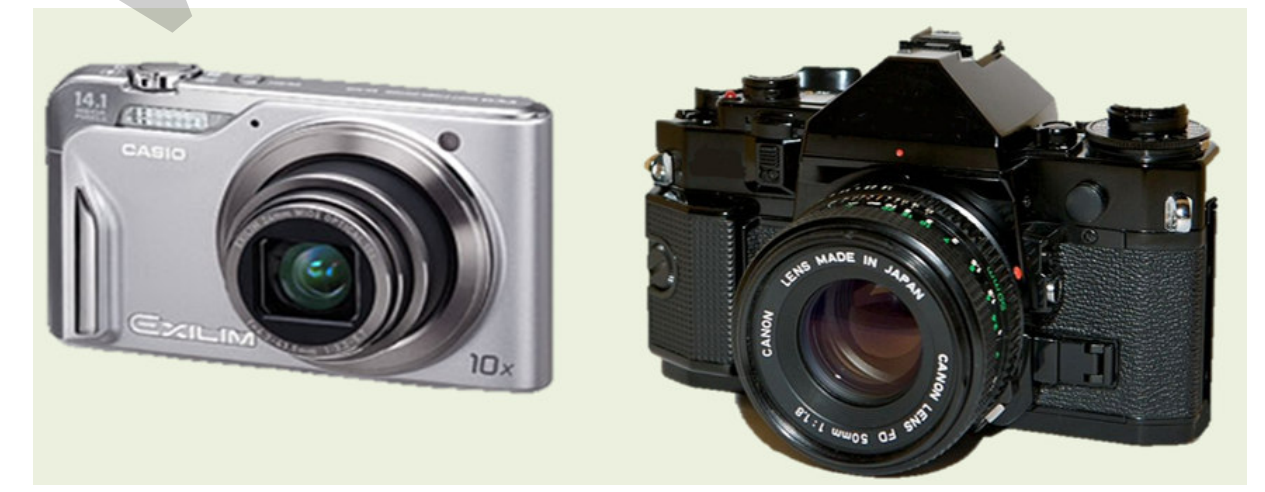

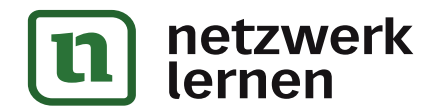

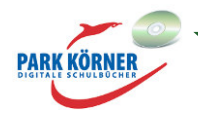

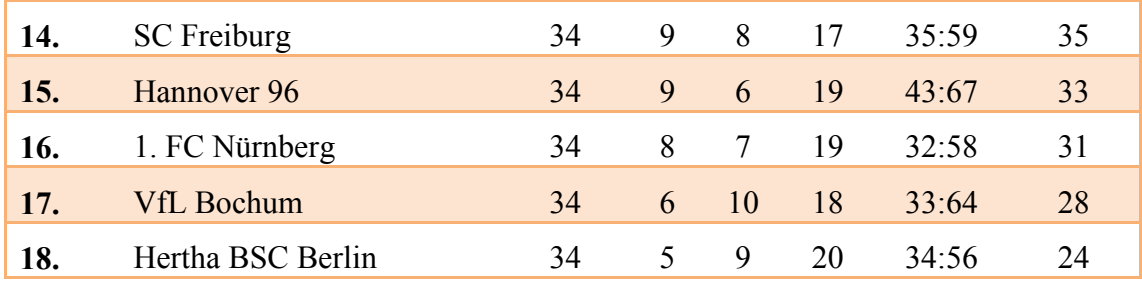

4. Nenne ein sinnvolles Beispiel analoger Datendarstellung. Aktienkurs

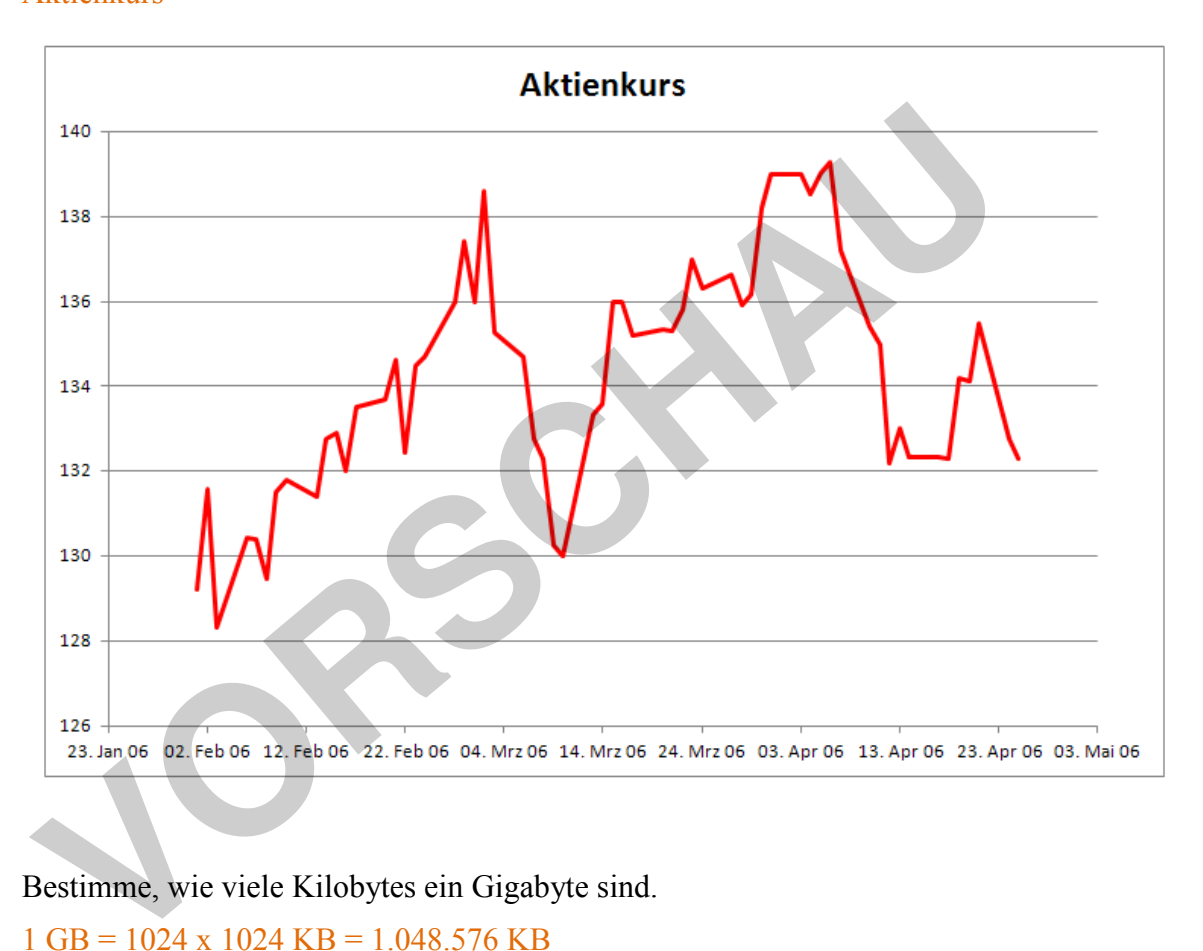

5. Bestimme, wie viele Kilobytes ein Gigabyte sind. 1 GB = 1024 x 1024 KB = 1.048.576 KB

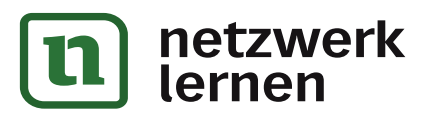

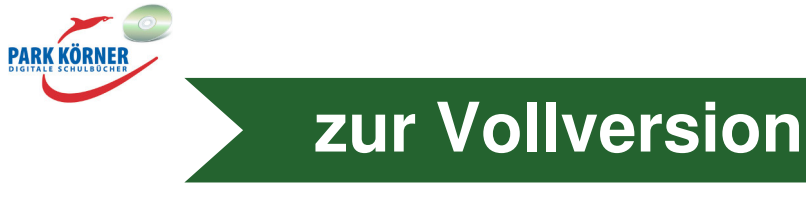

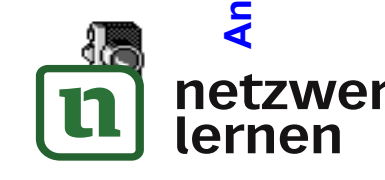

# **Prinzipien der Datenverarbeitung**  Prinzipien der Datenverarbeitung

**Analoge und digitale Darstellung von Signalen** 

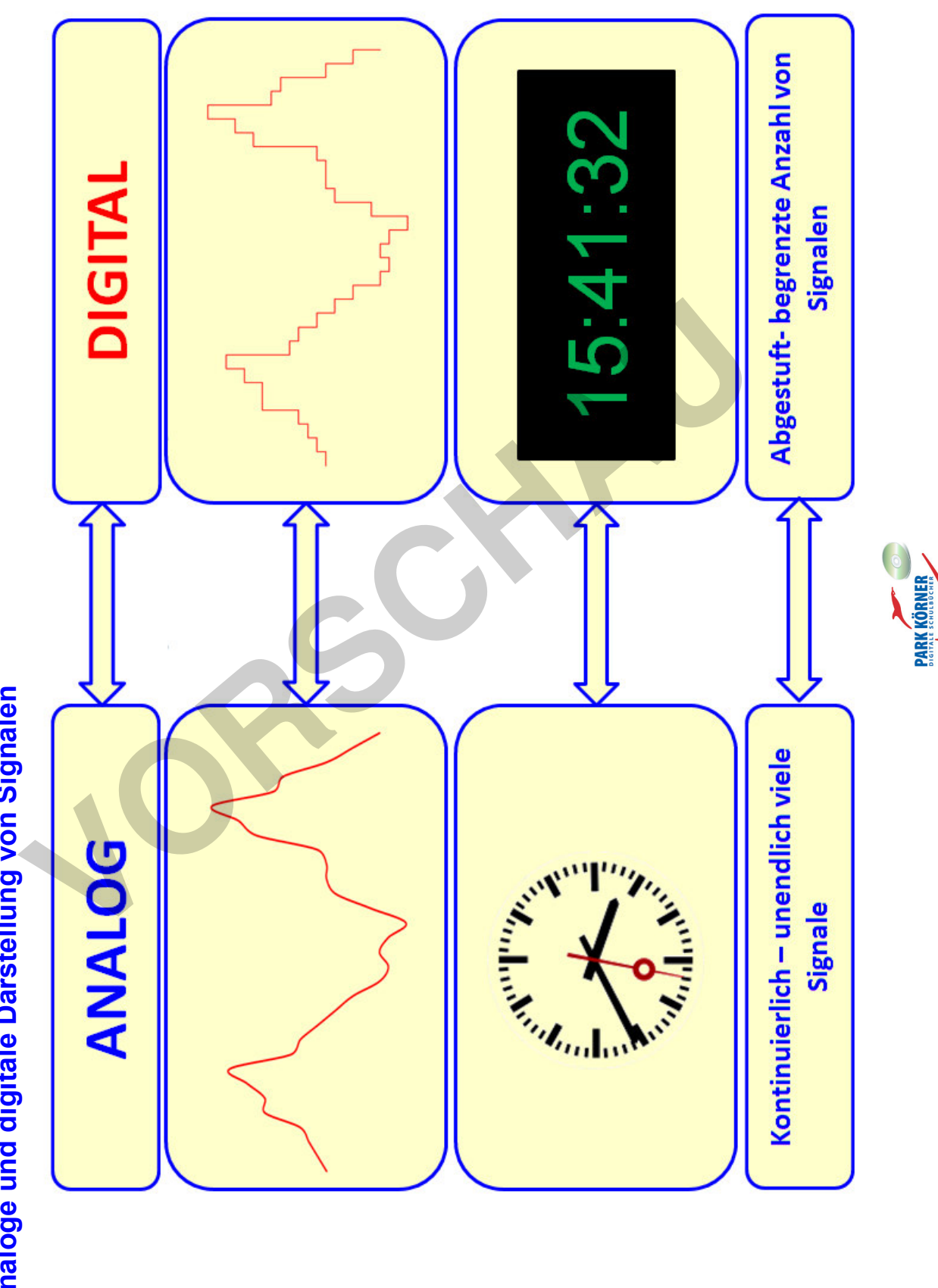

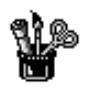

# **Logische Schaltungen**

### **NOT-Schaltung (Nichtschaltung, Negation)**

Viele Maschinen haben sogenannte Notschalter. Mit solchen Schaltern schaltest du die Maschine sofort ab. Sie funktionieren nach dem logischen Prinzip "Schalter an, Maschine aus". Es wird anders als in der Identitätsschaltung das Gegenteil des Eingangssignals erzeugt: Wenn  $E = 0$ , dann  $A = 1$ .

- $\triangleright E = 0 \rightarrow$  Schalter AUS  $\rightarrow$  A = 1  $\rightarrow$  Maschine AN
- $\triangleright E = 1 \rightarrow$  Schalter AN  $\rightarrow$  A = 0  $\rightarrow$  Maschine AUS

Drücken wir diesen Zusammenhang mit unserer Glühbirnenschaltung und Wertetabelle aus:

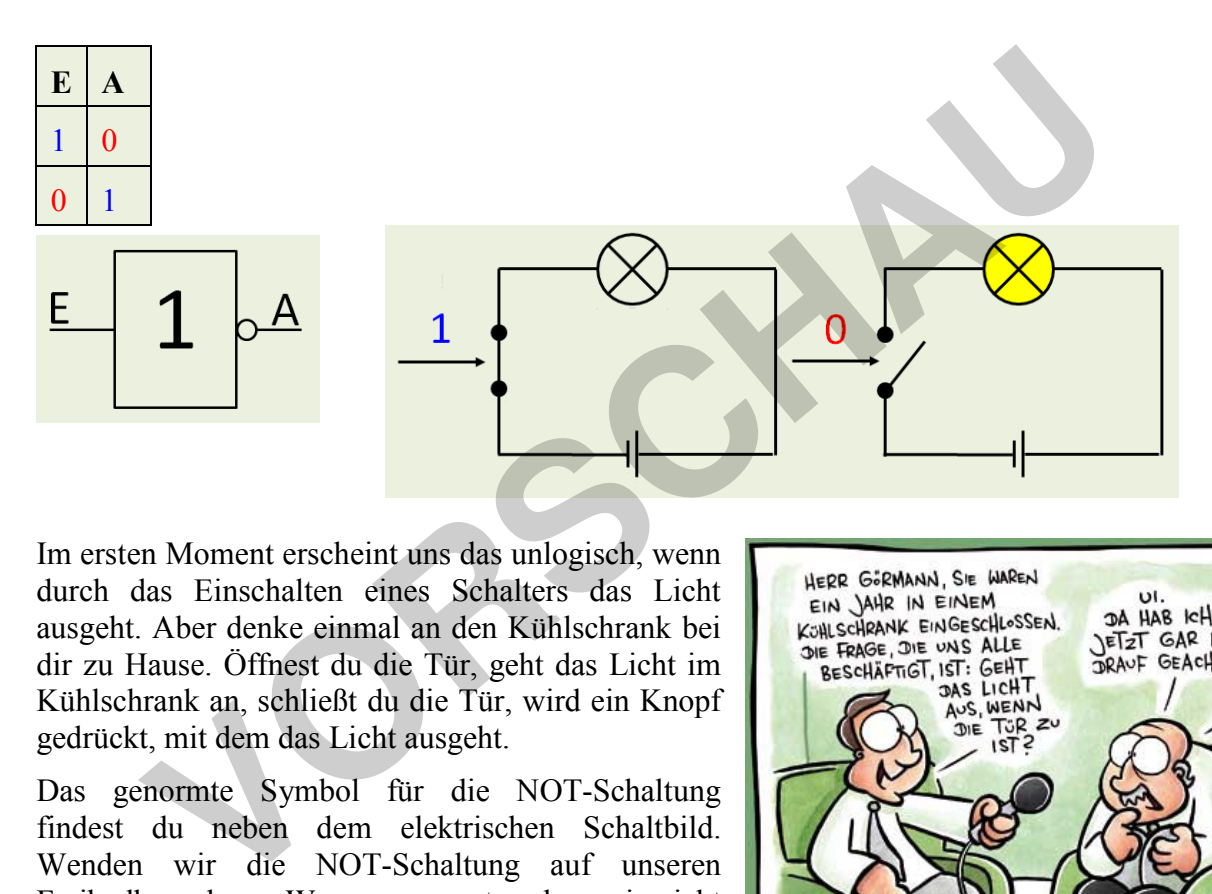

Im ersten Moment erscheint uns das unlogisch, wenn durch das Einschalten eines Schalters das Licht ausgeht. Aber denke einmal an den Kühlschrank bei dir zu Hause. Öffnest du die Tür, geht das Licht im Kühlschrank an, schließt du die Tür, wird ein Knopf gedrückt, mit dem das Licht ausgeht.

Das genormte Symbol für die NOT-Schaltung findest du neben dem elektrischen Schaltbild. Wenden wir die NOT-Schaltung auf unseren Freibadbesuch an. Wenn es regnet, gehen wir nicht ins Freibad. Wenn es nicht regnet, gehen wir ins Freibad.

![](_page_10_Picture_163.jpeg)

![](_page_10_Picture_12.jpeg)

**[zur Vollversion](https://www.netzwerk-lernen.de/Prinzipien-der-Datenverarbeitung)**

### Die Gleichung der Schaltung lautet:  $A = \overline{E}$

(Der Strich über dem E bedeutet negiert, ins Gegenteil gesetzt.

![](_page_10_Picture_15.jpeg)

![](_page_10_Picture_16.jpeg)

![](_page_11_Picture_0.jpeg)

# **Logische Schaltungen**

## **OR-Schaltung (Oder-Schaltung, Disjunktion)**

Eine Alarmanlage im Haus sichert sowohl die Fenster als auch die Haustür. Wird entweder ein Fenster **oder** die Tür **oder** beides geöffnet, wird der Alarm ausgelöst. Hier hast du nun schon mehrere logische Möglichkeiten.

![](_page_11_Picture_135.jpeg)

Das liegt daran, dass du nun zwei Eingangssignale hast. Du hast aber nur ein Ausgangssignal.

Am Ausgang liegt der Zustand 1 an, wenn an einem oder mehreren Eingängen 1 liegt. Am Ausgang liegt der Zustand 0 an, wenn an allen Eingängen der Zustand 0 anliegt, d. h., wenn alle Fenster und die Tür geschlossen sind, wird kein Alarm ausgelöst.

![](_page_11_Figure_8.jpeg)

In dem elektrischen Schaltplan hast du zwei Stromschalter und somit mehrere Möglichkeiten, den Strom fließen und die Glühbirne leuchten zu lassen. Entweder einer der beiden Schalter steht auf AN oder beide Schalter. Nur wenn beide Schalter auf AUS stehen, bleibt die Glühbirne aus. Du hast insgesamt vier verschiedene Möglichkeiten an Schalterstellungen (= 2 \* 2). Wenn du in der gleichen Weise einen weiteren Schalter einbaust, hast du acht verschiedene Möglichkeiten (=  $2 * 2 * 2 = 2^3$ ).

![](_page_11_Figure_10.jpeg)

**[zur Vollversion](https://www.netzwerk-lernen.de/Prinzipien-der-Datenverarbeitung)**

Das Schaltsymbol für eine OR-Schaltung siehst du in oben stehender Abbildung.

### Die Gleichung der Schaltung lautet: A = E1 v E2

(v steht für "oder")

In der Elektronik ist eine OR-Schaltung eine Parallelschaltung.

![](_page_11_Picture_15.jpeg)

![](_page_12_Picture_0.jpeg)

# **Logische Schaltungen**

## **Lernzielkontrolle**

- 1. Nenne die beiden wichtigsten Merkmale der booleschen Logik.
- 2. Benenne die vier logischen Grundschaltungen.
- 3. Überlege, welche zusammengesetzten Schaltungen du kennst.
- 4. Gib eine kurze Definition von Logik.
- 5. Bestimme, welcher logischen Schaltung die folgende Formel:  $A = \overline{E}$  entspricht. Vberlege, welche zusammengesetzten Schaltungen du kennst<br>
Gib eine kurze Definition von Logik.<br>
Bestimme, welcher logischen Schaltung die folgende Formel: A = E entspries<br>
Notiere, was man unter Konjunktion versteht.
- 6. Notiere, was man unter Konjunktion versteht.
- 7. Wenn es morgen schön ist, gehe ich ein Eis essen. Wenn es regnet, bleibe ich zu Hause. Bestimme, um was für eine logische Schaltung es sich hier handelt. Erstelle dazu die richtige Wertetabelle.

![](_page_12_Picture_11.jpeg)

![](_page_12_Picture_12.jpeg)

![](_page_13_Picture_0.jpeg)

# **Das EVA-Prinzip**

Computer sind in ihrer Funktionsweise den Menschen in mancher Hinsicht sehr ähnlich. Sie sind wie die meisten technischen Geräte der Natur nachempfunden.

Jeder Mensch hat fünf Sinne, mit denen er Eindrücke seiner Umwelt registrieren kann:

- $\triangleright$  Gesichtssinn
- $\triangleright$  Gehörsinn
- $\triangleright$  Geruchssinn
- $\triangleright$  Geschmackssinn
- $\triangleright$  Tastsinn

Die Sinneseindrücke erfassen wir mit unserem Gehirn und reagieren gegebenenfalls in irgendeiner Weise auf den Sinneseindruck.

Du siehst z. B. auf einer Safari in einem Tierreservat in Afrika als Erster einen Löwen. Deine Augen registrieren den Löwen und melden das Gesehene über die Nervenleitungen dem Gehirn. Das Gehirn, das das Bild eines Löwen irgendwann einmal gespeichert hat, erkennt das gesehene Tier als Löwen. Du wirst deinen Mitreisenden mitteilen wollen, dass du einen Löwen siehst. Du zeigst mit dem Finger auf den Löwen und sagst: "Schaut mal dort, ein Löwe!" Um das zu tun, muss dein Gehirn deinen Stimmorganen (Stimmbänder, Mund) den Befehl geben, den Satz auszusprechen, und den Muskeln, mit denen du Arm, Hand und Finger bewegst, den Befehl zum Zeigen auf das Tier. Die Befehle werden wie bei den Sinneseindrücken über Nervenbahnen weitergeleitet. uf den Sinneseindruck.<br>
Sienz z. B. auf einer Safari in einem Tierreservat in Afrika als Erster einer registrieren den Löwen und melden das Gesehene über die Nervenleitung<br>
Löwen. Du wird deinen Mitrisenden mitteilen wolle

Das Ganze funktioniert nach dem sogenannten EVA-Prinzip. EVA bedeutet in der Informatik **Eingabe**, **Verarbeitung**, **Ausgabe**.

![](_page_13_Picture_155.jpeg)

### **Auf den Computer angewendet:**

![](_page_13_Picture_156.jpeg)

![](_page_13_Picture_16.jpeg)

![](_page_13_Picture_17.jpeg)

![](_page_14_Picture_0.jpeg)

# **Das EVA-Prinzip**

### **Eingabegeräte**

### **Tastatur**

Die Tastatur, auf Englisch Keyboard genannt, ist am Computer die wichtigste Eingabeeinheit. Mit ihr gibst du Schriftzeichen, Zahlen oder Sonderzeichen ein. Je nach Land, in dem sie benutzt wird, sind einige Tasten unterschiedlich. Man nennt das Tastenbelegung. Unsere Tastatur in der Abbildung hat eine deutsche Tastenbelegung. Die englische Tastenbelegung unterscheidet sich von der deutschen z. B. durch Fehlen der Buchstaben ö, ä, ü und ß, die es in der englischen Sprache nicht gibt. Standard-Tastaturen verfügen über 102 bis 108 verschiedene Tasten.

Einige spezielle Tasten

![](_page_14_Picture_7.jpeg)

**Return- oder Eingabe-Taste:** Mit der Return-Taste erzeugst du in einem Textverarbeitungsprogramm einen neuen Absatz. Sie hat aber noch weitere Funktionen. Es können mit ihr Programme gestartet werden.

**Del- oder Lösch-Taste:** löscht Zeichen, die rechts von der Eingabemarke (Cursor) stehen.

**Backspace- oder Rück-Taste:** löscht Zeichen, die links neben dem Cursor stehen.

**Shift- oder Umschalt-Taste**: Fast jede Taste hat zwei Eingabemöglichkeiten wie z. B. Groß- und Kleinbuchstaben (A, a) oder zwei verschiedene Zeichen (4, \$). Wenn du die Umschalt-Taste zusätzlich drückst, wählst du die zweite Eingabemöglichkeit (A, \$).

**Control-, Strg- oder Steuerungs-Taste**: Wenn diese Taste zusätzlich gedrückt wird, können bestimmte Computerbefehle ausgeführt werden, z. B.: Strg + C = Kopieren, Str + V = Einfügen.

**AltGr-Taste**: Wenn diese Taste zusätzlich gedrückt wird, kannst du Sonderzeichen eingeben, die als dritte Möglichkeit auf einzelnen Tasten zu finden sind wie  $\omega$  (AltGr + Q) oder  $\mu$  (AltGr + M).

**F1- bis F12-Tasten (Funktionstasten)**: Mit diesen Tasten löst du je nach Programm, das du bedienst, bestimmte Funktionen aus. Die F1-Taste öffnet traditionell in den allermeisten Windows-Programmen die Hilfefunktion.

**Multimedia-Tasten:** Auf etwas teureren Tastaturen sind meist oberhalb der Funktionstasten zahlreiche weitere Multimedia-Tasten angeordnet. Mit ihnen kannst du z. B. deine E-Mail öffnen oder die Lautstärke der Lautsprecher regeln usw.

![](_page_14_Picture_16.jpeg)

![](_page_14_Picture_17.jpeg)